## how to links for faculty leaders

[Faculty-Led](https://www.fhsu.edu/studyabroad/faculty-advisors/) Study Abroad (FLSA) Website

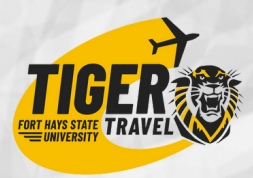

# BY ROLE OF THE FACULTY LEADER

### **New Program Applicant**

- [How to participate in the FLSA](https://www.fhsu.edu/studyabroad/faculty-advisors/flsa-mentoring-and-development-program.pdf%22%20/t%20%22_blank) Mentoring & Development Program
- [How to submit an M&D](https://www.fhsu.edu/studyabroad/faculty-advisors/mentoring-and-development-program-app.pdf) Application
- [How to Sign-Up for your faculty](https://www.fhsu.edu/studyabroad/faculty-advisors/faculty-leader-sign-up-sign-in-guide.pdf)  $\bullet$ Tiger Travel Account
- [How to submit a new faculty-led](https://www.fhsu.edu/studyabroad/faculty-advisors/) Program Proposal Application
- [How to Sign-In and toggle to](https://www.fhsu.edu/studyabroad/faculty-advisors/faculty-leader-sign-up-sign-in-guide.pdf) Admin view
- [How to apply for Provost](https://www.fhsu.edu/studyabroad/faculty-advisors/faculty-leader-travel-expenses-form.pdf) funding

#### **Administrator Access** Application & Forms

- How to view all traveler [applications](https://help.viatrm.com/what-is-a-traveler-application)
- *C* How to accept a traveler [application](https://help.viatrm.com/how-do-i-update-application-status)
- How to [understand](https://help.viatrm.com/how-do-i-update-application-status) application statuses
- **How to view [traveler](https://help.viatrm.com/as-an-admin-how-do-i-view-traveler-applications-and-forms) forms**

#### Messages & Reports

- How to send a single or bulk [message](https://help.viatrm.com/how-do-i-send-a-message-to-travelers)
- How to run a [report](https://help.viatrm.com/how-can-i-create-custom-reports-in-via-global)

#### **Traveler Access**

Toggle to Traveler Access

- How to submit your own traveler [application](https://www.fhsu.edu/studyabroad/faculty-advisors/faculty-leader-sign-up-sign-in-guide.pdf) for your own program
- How to view and submit your own [traveler](https://help.viatrm.com/as-a-traveler-how-do-i-view-my-forms) or faculty leader forms

## **Program Planner & Group Leader**

- $\bullet$ How to book group airfare with Student [Universe](https://www.studentuniverse.com/)
- How to book travel [insurance](https://www.geobluestudents.com/)  $\bigcirc$

#### Risk Management & SafeCheck

- How to create a Group 'avel Plan
- low to add [transportation](https://help.viatrm.com/how-do-i-add-activity-details-to-a-group-travel-plan) <u>details</u>
- <u>How to add travelers to a</u> Travel Plan
- low to enroll travelers in SafeCheck

<u> 2 S S</u>

- How to send [SafeCheck](https://help.viatrm.com/how-do-i-send-safecheck-messages) messages
- $\overline{O}$ How to View [SafeCheck](https://help.viatrm.com/how-do-i-view-specific-safecheck-messages) Messages